## Aspire easyStore H340

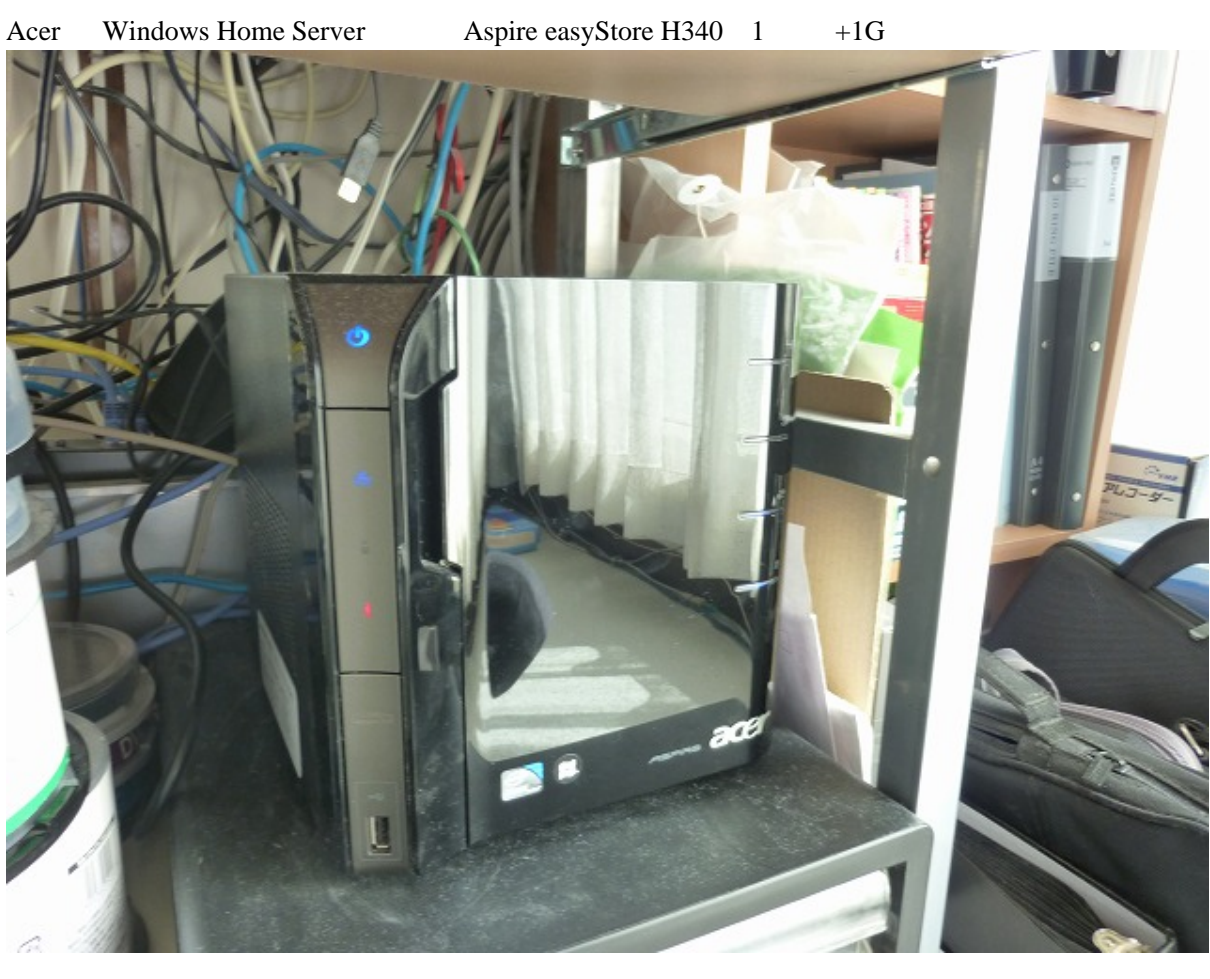

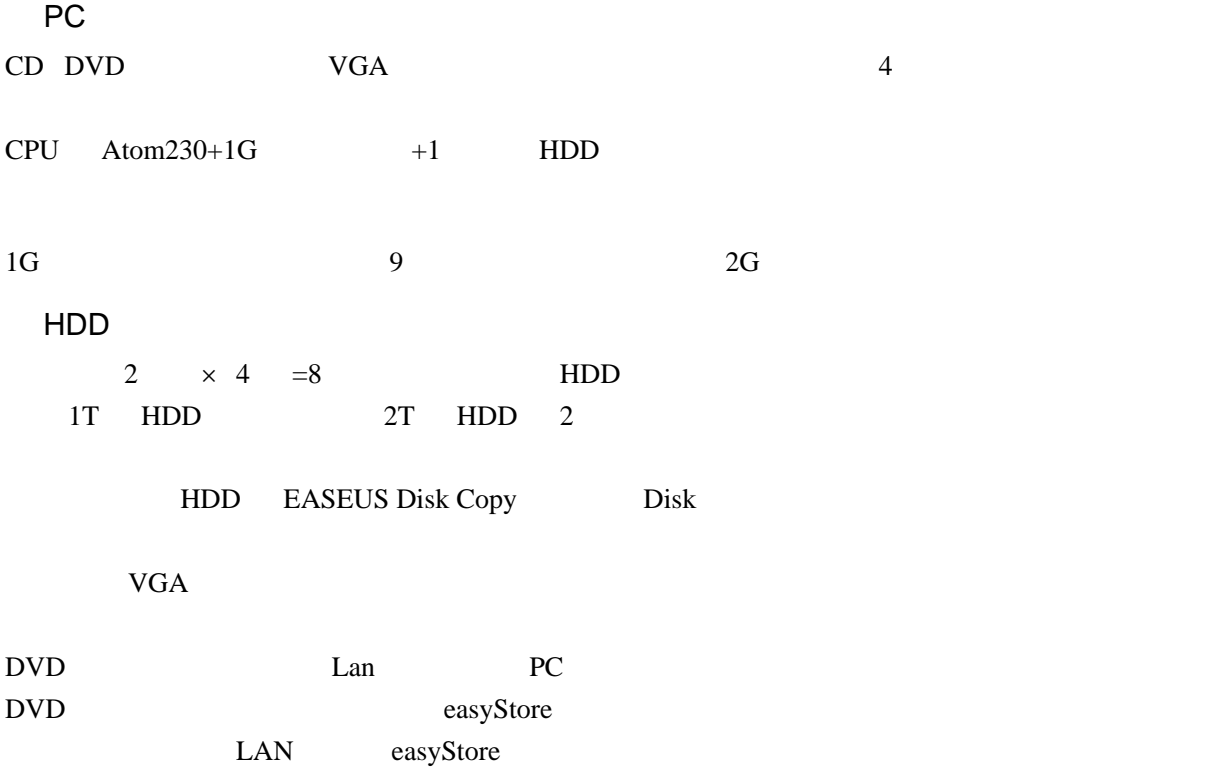

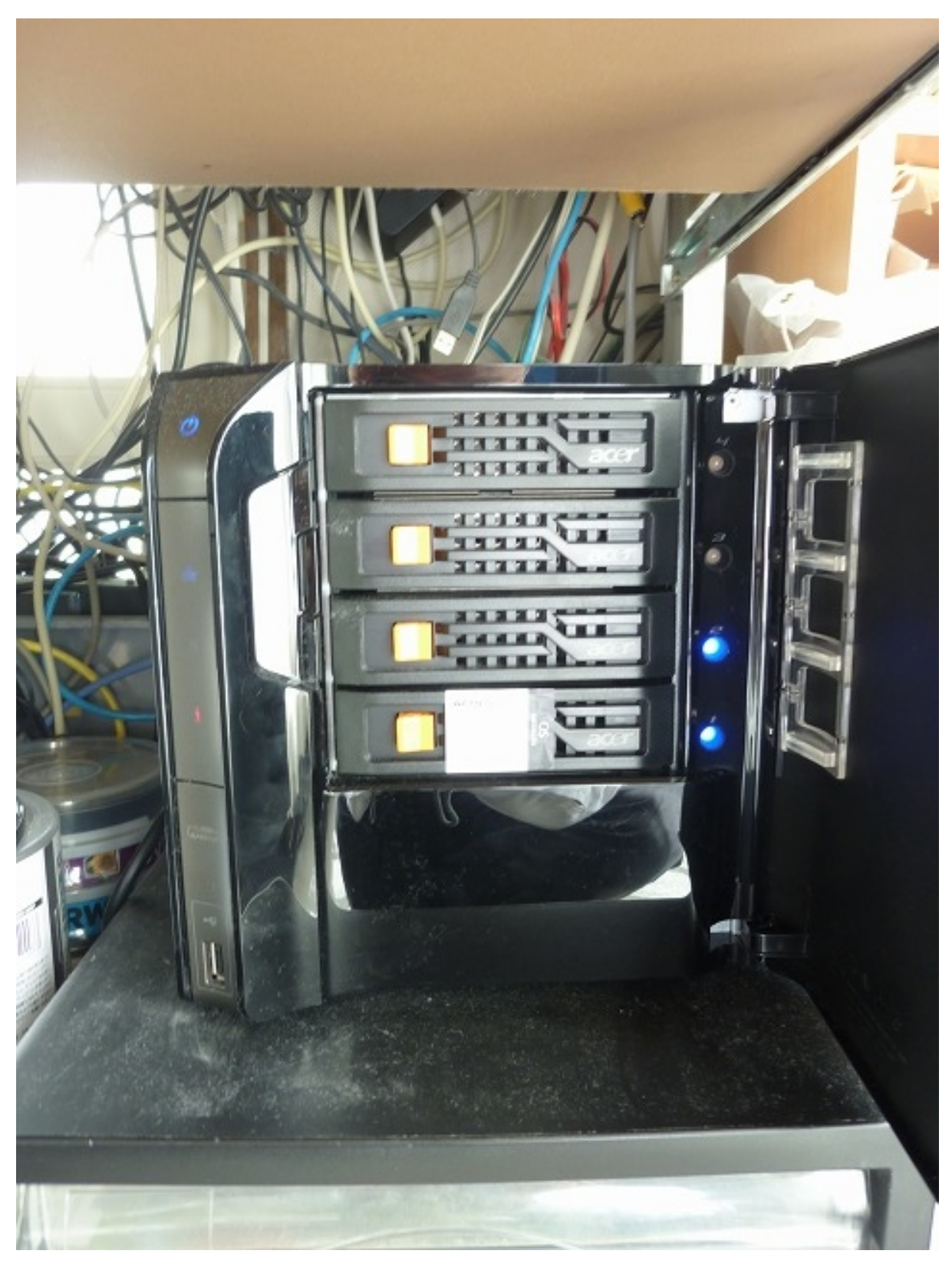

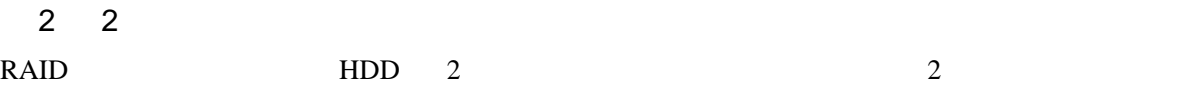

 $10 \text{ } \text{PC}$ 

## Windows Home Server Console

Administrator +  $\qquad$  OK  $\mathbb{I}\mathbb{E}$  $\hbox{html}$ 

OS:Windows7

 $1.$  LPT1  $\blacksquare$  $2.$ 3. ポートの追加 4. Local Port  $\|\cdot\|$ 

 $5**.$ 

TCP 80 443 4125 easyStore IP

\*\*\*.homeserver.com \*\*\*